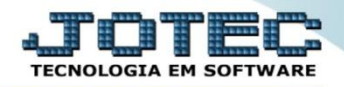

## **CÁLCULO DE RESCISÃO**

- *Explicação: Esta rotina tem como objetivo realizar o cálculo de rescisão de funcionários que estão se desligando da empresa.*
- Para realizar esta operação acesse o módulo: *Folha de pagamento.*

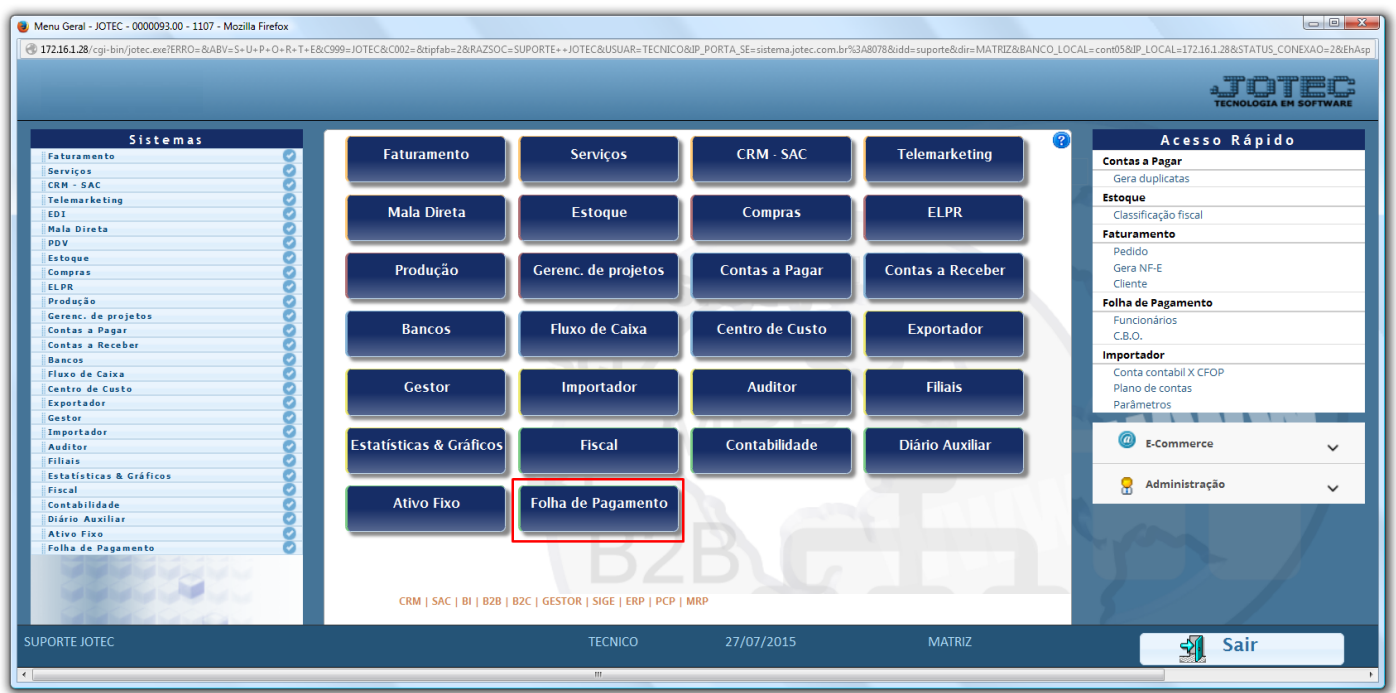

Em seguida acesse*: Atualizações > Rotinas de Rescisão.*

| Menu da Folha de Pagamento - JOTEC - jtfpme01 - 0000070.00 - Mozilla Firefox<br>4 172.16.1.28/cqi-bin/jtfpme01.exe?PROG=jotec                                                                                                    |                                    |  |                                                                                                    |  |                                 |                                                                                                    |                                           |                                     |               |  | $\begin{array}{c c c c c} \hline \multicolumn{3}{c }{\mathbf{0}} & \multicolumn{3}{c }{\mathbf{X}} \end{array}$ |
|----------------------------------------------------------------------------------------------------|------------------------------------|--|----------------------------------------------------------------------------------------------------|--|---------------------------------|----------------------------------------------------------------------------------------------------|-------------------------------------------|-------------------------------------|---------------|--|----------------------------------------------------------------------------------------------------|
|                                                                                                    |                                    |  |                                                                                                    |  |                                 |                                                                                                    |                                           |                                     |               |  |                                                                                                    |
| <b>Sistemas</b>                                                                                                    |                                    |  | <b>Arquivos Atualizações</b>                                                                                                    |  |                                 |                                                                                                    | Consultas R.Mensais R.Anuais R.Gerenciais |                                     |               |  | <b>FOLHA</b>                                                                                                    |
| Faturamento<br><b>Servicos</b><br>CRM - SAC<br>Telemarketing<br>Mala Direta<br>Estoque<br>Compras<br><b>ELPR</b><br>Produção<br>Gerenc. de projetos<br><b>Contas a Pagar</b><br><b>Contas a Receber</b><br><b>Bancos</b><br><b>Fluxo de Caixa</b> | $\bullet$<br>ø<br>o<br>o<br>o<br>o |  | Fechamento Quinzenal/Mensal<br>Gera lançamentos na ficha mensal<br>Ficha Financeira Mensal<br>Ficha Financeira Anual<br>Encerramento do Exercício - 13º Sal.<br>Cálculo da Folha<br>Cálculo de Adiantamento<br>Cálculo de 13º Salário<br>Rotinas de Férias<br>Rotinas de Rescisão |  |                                 | Conversão Eventos Ficha Anual<br>Gera arquivo MANAD<br>Conversão de Valores<br>Seguro desempr.magn.<br>Captura Apontamento Relógio<br><b>SPED</b><br>Gera lançamento apontamento<br>Gera arq.de remessa bancária<br>Altera Percentual FGTS<br>Exclusão Movtos Auditoria<br>Gerar vale transporte<br>Atualização func X atividades<br>Apontamento tomadores |                                           |                                     |               |  |                                                                                                    |
| Suporte eletrônico                                                                                                    |                                    |  | <b>U-Funcionários</b><br>O-Cálculo folha                                                                                                    |  |                                 |                                                                                                    | I-Ficha mensal<br>S-Retorna sit, folha    | L-Rescisão<br><b>F-Menu Inicial</b> |               |  |                                                                                                    |
| Melhorando sua empresa                                                                                                    |                                    |  |                                                                                                    |  | Q-Fecha quinz/mensal<br>P-Folha |                                                                                                    | N-Cálculo adiantamento<br>E-Férias        |                                     |               |  |                                                                                                    |
| SUPORTE JOTEC<br>172.16.1.28/cqi-bin/jtfpae56.exe                                                                                                    |                                    |  |                                                                                                    |  | <b>TECNICO</b>                  |                                                                                                    | 27/07/2015                                |                                     | <b>MATRIZ</b> |  |                                                                                                    |

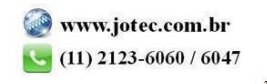

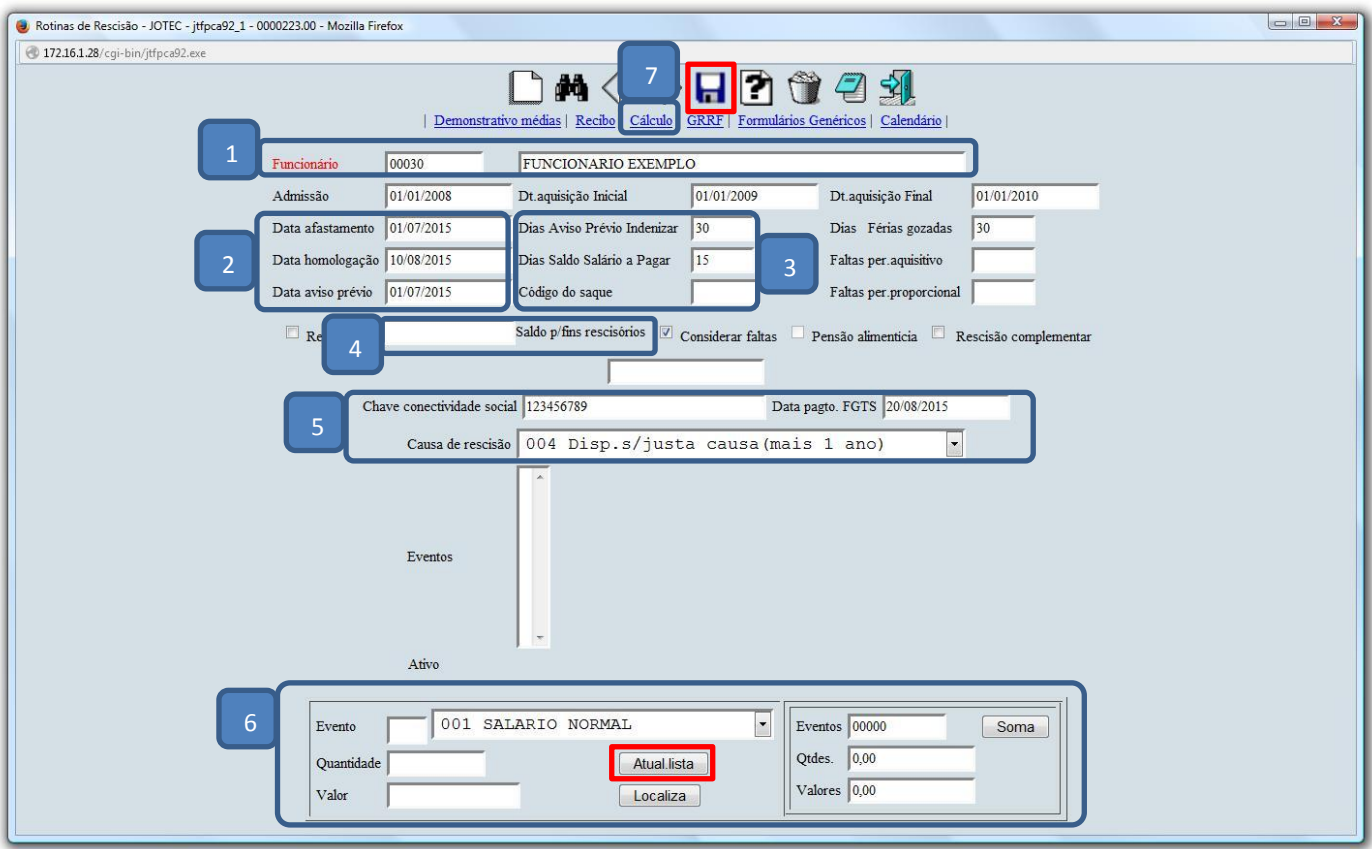

## Será aberta a tela abaixo. Selecione o *(1) Funcionário* em que será realizado o seu desligamento.

## > Explicação dos campos:

*(2)* Nestes campos informe a *Data do Afastamento*, a *Data da Homologação (pode ser a mesma do afastamento)* e *Data do Aviso Prévio,* indenizado ou trabalhado.

*(3)* Nestes campos informe os *Dias do Aviso Prévio Indenizado*, os *Dias de saldo de salário a pagar* e o *Código do Saque.*

*(4)* Informe neste campo o *Saldo p/ fins rescisórios,* que é o saldo do extrato do FGTS do funcionário *(Será adicionado automaticamente ao valor do FGTS da rescisão).*

*(5)* Nestes campos informe a *Chave de Conectividade Social*, a *Data para Pagamento do FGTS* e a *Causa de rescisão, ex: Disp. S/ justa causa (mais de 1 ano).*

*(6)* Efetue os lançamentos devidos, ex: *Horas Extras*, *Descontos de VT*, *Descontos de Faltas* e etc. A cada lançamento realizado clique no item *Atual.lista,* para que sejam levadas as informações que serão visualizadas na tela. Depois da inclusão das informações clique no ícone do *Disquete* para salvar e confirme a alteração do registro.

*(7)* Clique em "*Cálculo*" para realizar o cálculo da rescisão.

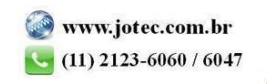

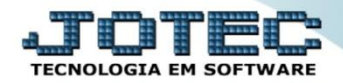

Na próxima tela clique em **OK**, e confirme o cálculo.

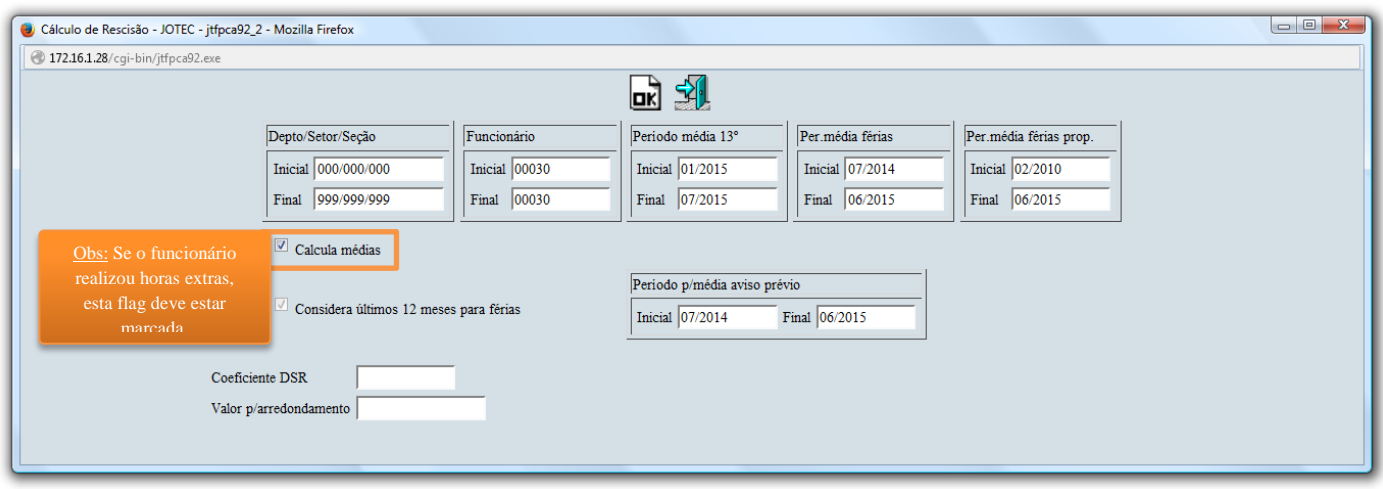

- Em seguida, o sistema *retornará* para tela da rescisão, com a demonstração das *verbas rescisórias*.
- Realize a conferência dos valores da rescisão. Após o cálculo clique no item *Recibo* na parte superior da tela e realize a emissão do *Termo de Rescisão*.

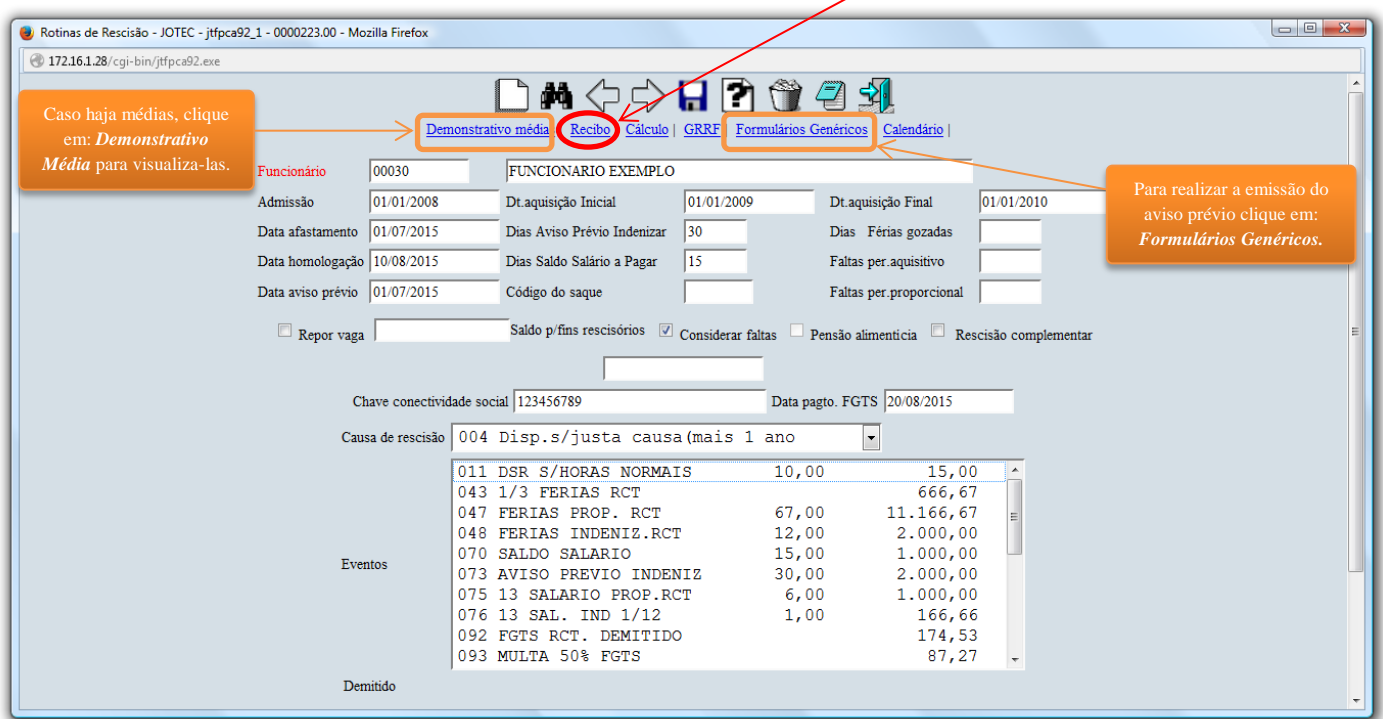

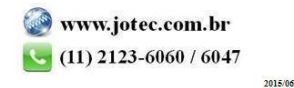

- **GRRF** (Guia de Recolhimento Rescisório)
- Para calcular a GRRF, clique no item **GRRF** localizado na parte superior da rescisão.

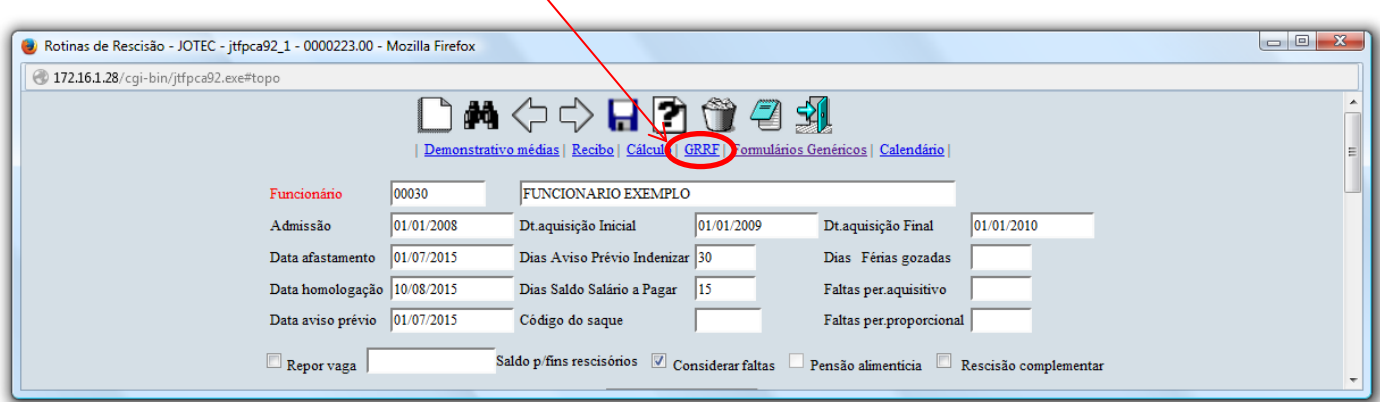

 Será aberta a tela abaixo. Selecione a opção: *(1) GRRF (Magnético),* o *(2) Cód. do Funcionário,* a *(3) Data do Recolhimento* e clique no ícone da *Impressora* e confirme a emissão do relatório.

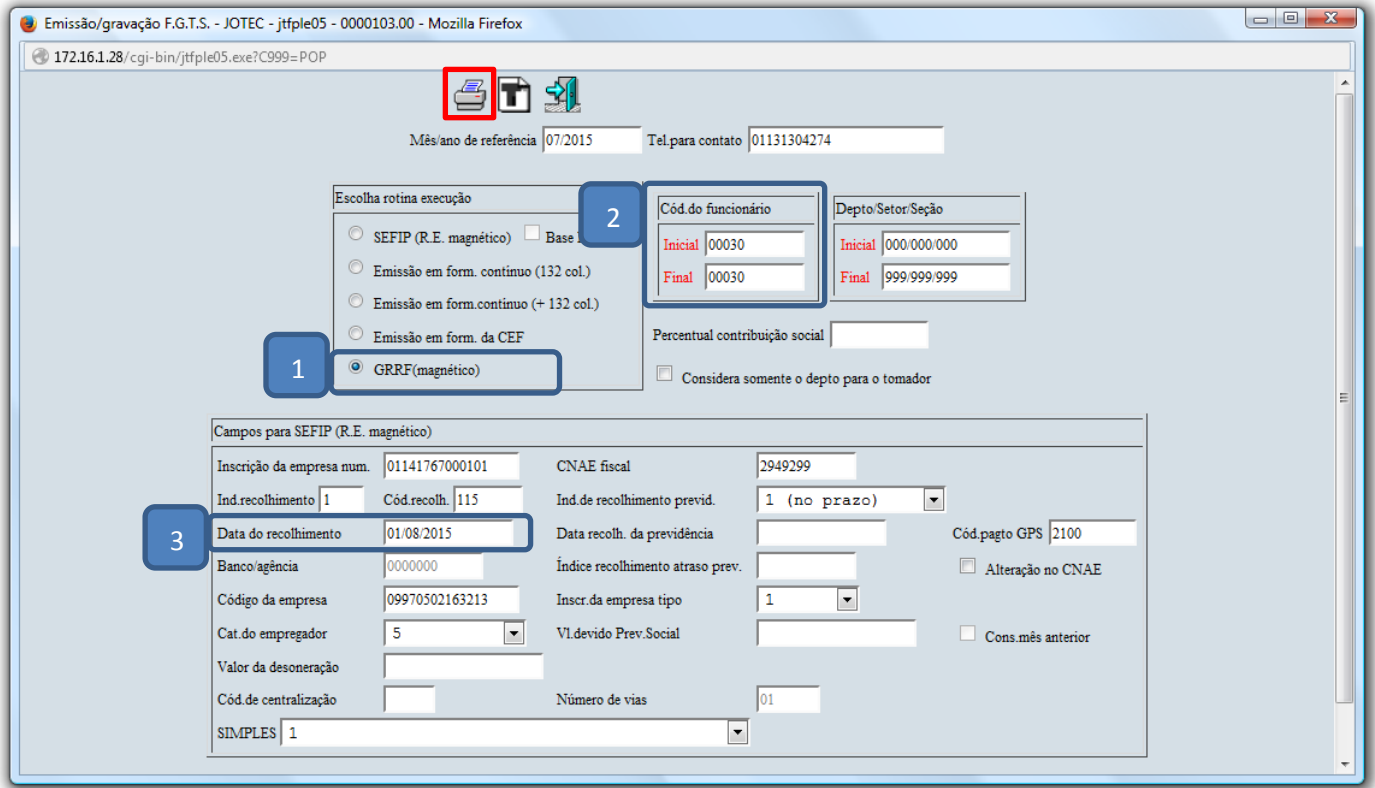

 Após isso será aberto um arquivo em formato de texto. Clique em: *Arquivo > Salvar como*, escolha a pasta onde o arquivo será salvo, para que depois possa ser importado e validado no programa **GRRF** da Conectividade Social.

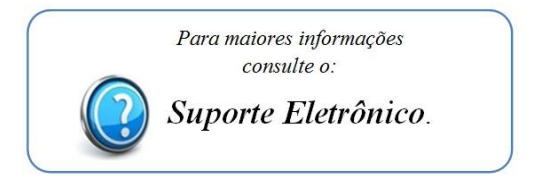

2015/06